## **BIG-IP LTM VE: Transfer your iRules in style with the**  $\binom{3}{4}$ **iRule Editor**

## **Colin Walker, 2010-10-03**

The new LTM VE has opened up the possibilities for writing, testing and deploying iRules in a big way. It's easier than ever to get a test environment set up in which you can break things develop to your heart's content. This is fantastic news for us iRulers that want to be doing the newest, coolest stuff without having to worry about breaking a production system.

That's all well and good, but what the heck do you do to get all of your current stuff onto your test system? There are several options, ranging from copy and paste (shudder) to actual config copies and the like, which all work fine. Assuming all you're looking for though is to transfer over your iRules, like me, the easiest way I've found is to use the iRule editor's export and import features. It makes it literally a few clicks and super easy to get back up and running in<br>the now covies proposed and the state of the state of the state of the state of the state of the st the new environment.

First, log into your existing LTM system with your iRule editor (you are using the editor, right? Of course you are…just making sure). You'll see a screen something like this (right) with a list of a bagillionty iRules on the left and their cool, color coded awesomeness on the right. You can go through and select iRules and start moving them manually, but there's really no need.

All you need to do is go up to the File  $\rightarrow$  Archive –> Export option and let it do its magic. All it's doing is saving text files to your local system to

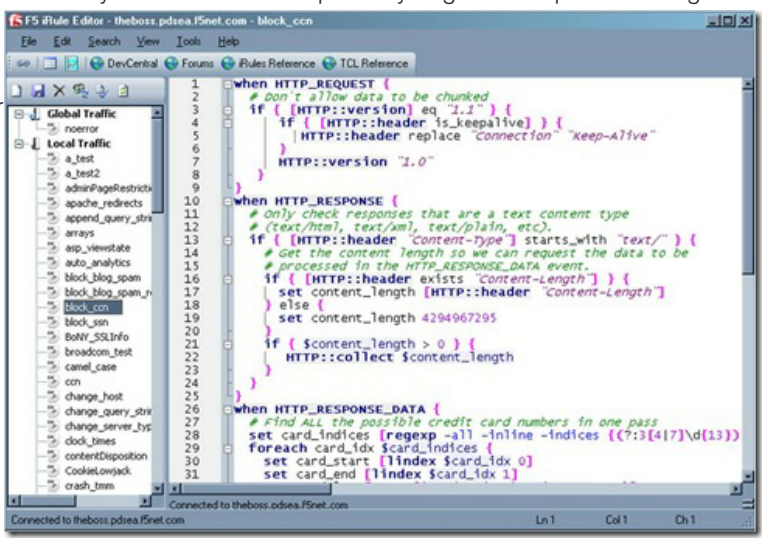

archive off all of your iRuley goodness. Once that's done, you can then spin up your new LTM VE and get logged in via the iRule editor over there. Connect via the iRule editor, and go to File –> Archive –> Import, shown below.

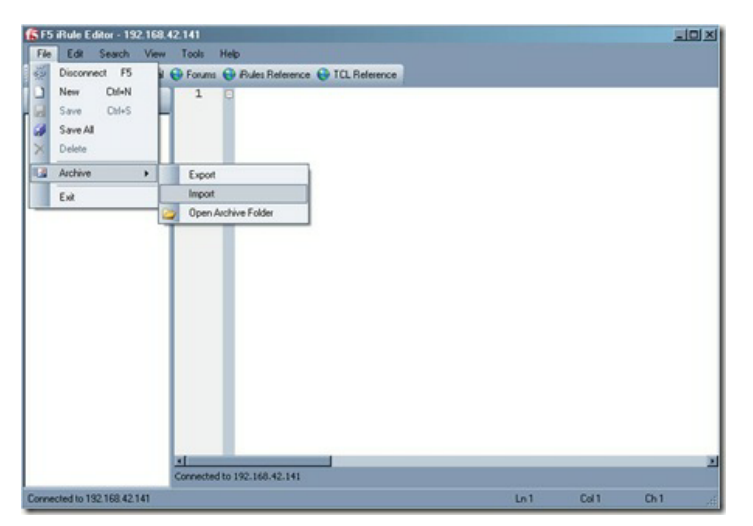

Once you choose the import option you'll start seeing your iRules popping up in the left-hand column, just like you're used to. This will take a

minute depending on how many iRules you have archived (okay, so I may have more than a few iRules in my collection…) but it's generally pretty snappy. One important thing to note at his point, however, is that all of your iRules are bolded with an asterisk next to them. This means they are not saved in their current state on the LTM. If you exit at this point, you'll still be iRuleless, and no one wants that. Luckily Joe thought of that when building the iRule editor, so all you need to do is select File –> Save All, and you'll be most of the way home.

I say most of the way because there will undoubtedly be some errors that you'll need to clean up. These will be config based errors, like pools that used to exist on your old system and don't now, etc. You can either go create the pools in the config or comment out those lines. I tend to try and keep my iRules as config agnostic as possible while testing

though. The name of the iRule that's having a problem will stay bolded and any errors in that particular code will be called out (assuming you have that feature turned on) so you can pretty quickly spot them and fix them.

This entire process took me about 15 minutes, including cleaning up the code in certain iRules to at least save properly on the new system, and I have a bunch of iRules, so that's a pretty generous estimate. It really is quick, easy and painless to get your code onto an LTM VE and get hacking coding. An added side benefit, but a cool one, is that you now have your iRules

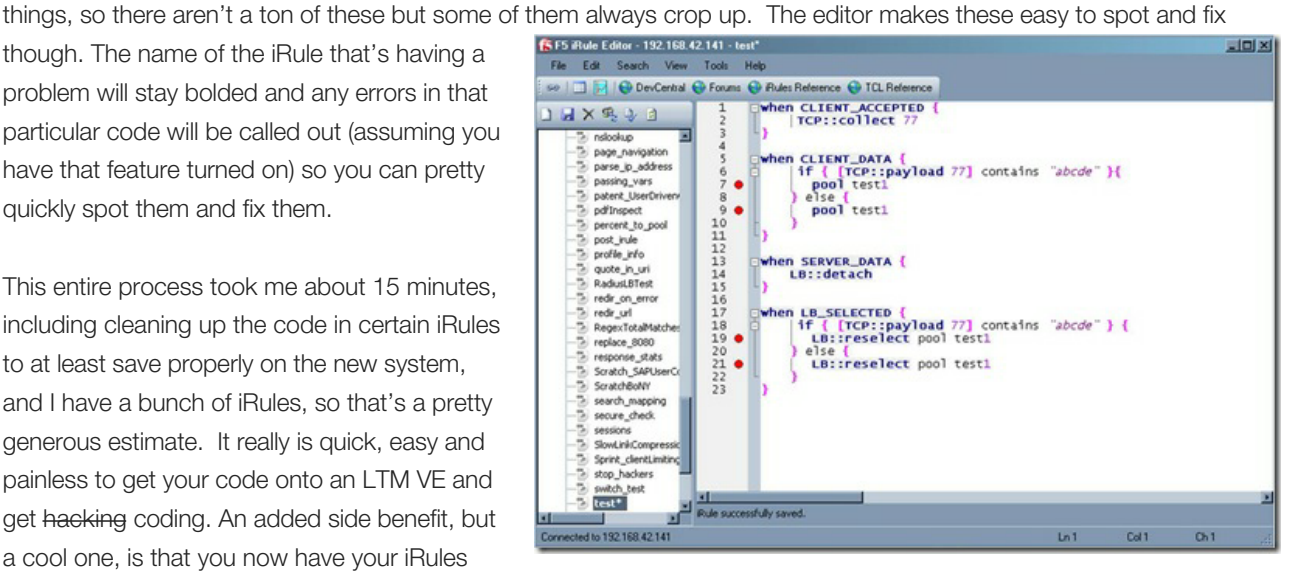

backed up locally. Not only does this mean you're double plus sure that they won't be lost, but it means the next time you want to deploy them somewhere, all you have to do is import from the editor. So if you haven't yet, go download your BIG-IP LTM VE and get started. I can't recommend it enough. Also make sure to check out some of the really handy DC content that shows you how to tweak it for more interfaces or Joe's [supremely helpful guide](https://devcentral.f5.com/Default.aspx?tabid=63&articleType=ArticleView&articleId=1082333) on how to use a single VM to run an entire client/LTM/server setup. Wicked cool stuff.

Happy iRuling.

#Colin

F5 Networks, Inc. | 401 Elliot Avenue West, Seattle, WA 98119 | 888-882-4447 | f5.com

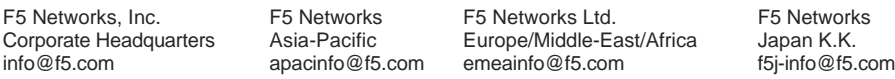

©2017 F5 Networks, Inc. All rights reserved. F5, F5 Networks, and the F5 logo are trademarks of F5 Networks, Inc. in the U.S. and in certain other countries. Other F5 trademarks are identified at f5.com. Any other products, services, or company names referenced herein may be trademarks of their respective owners with no endorsement or affiliation, express or implied, claimed by F5. CS04-00015 0113